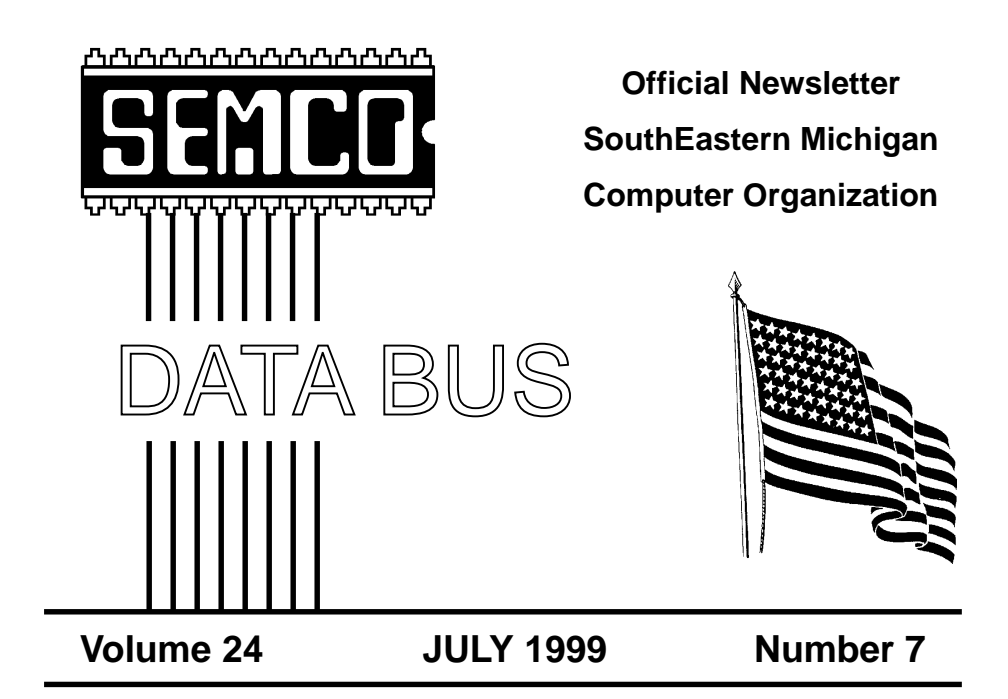

## **IN THIS ISSUE**

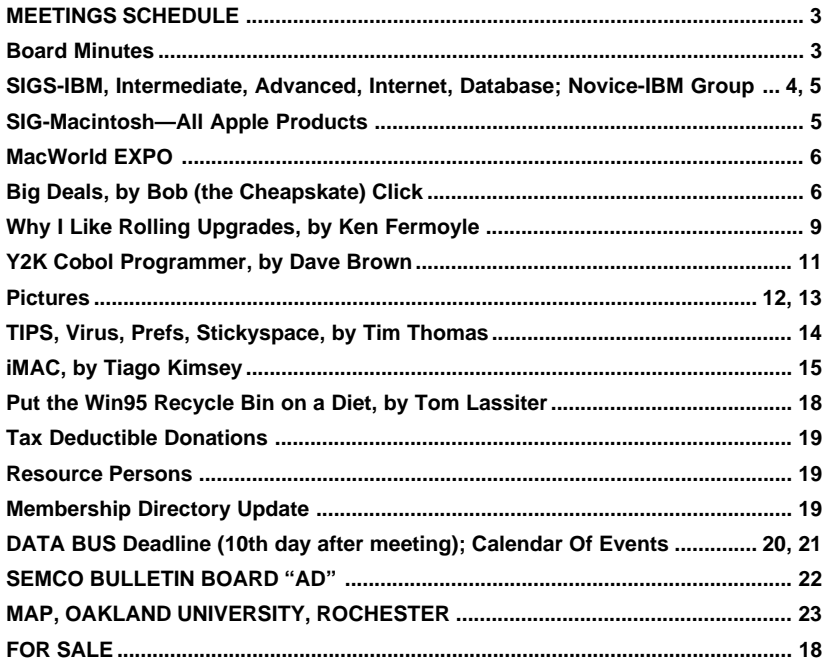

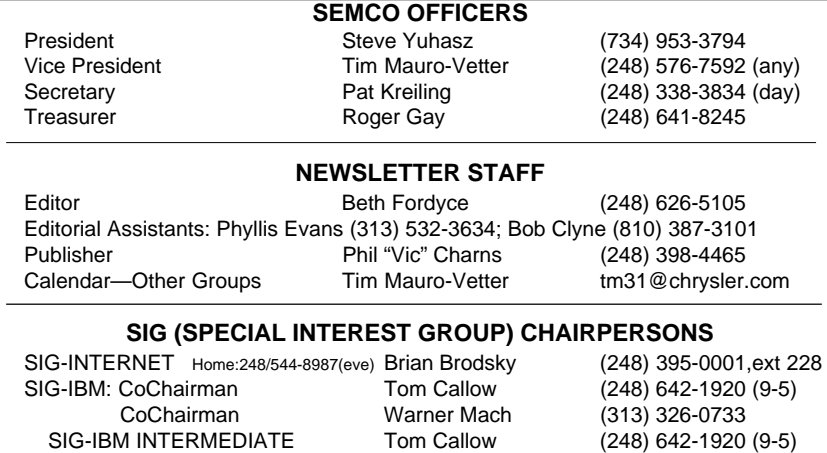

SIG-ADVANCED Franz Breidenich (248) 398-3359 SIG-DATABASE Larry Grupido (810) 664-1777 ext 151 NOVICE-IBM GROUP **Rotating Hosts** APPLE: SIG-MAC: Chrmn Harold Balmer (248) 682-2335 Apple Ambassador Harold Balmer (248) 682-2335 Technical Assistant Phyllis Evans (313) 532-3634

The SouthEastern Michigan Computer Organization (SEMCO) is a non-profit group dedicated to providing information, education and a forum to computer users (professional and amateur) and other interested individuals. Membership in SEMCO is open to all individuals 18 years or older. Persons under 18 years may become members through the sponsorship of a parent or guardian. Dues \$25/year include monthly DATA BUS, access to SEMCO's Message Service, and free personal ads.

### **All SEMCO correspondence should be addressed to SEMCO - P.O. Box 707 - Bloomfield Hills, MI 48303-0707** Web site: **http://www.semco.org** E-mail: **semco@oakland.edu** General information: (voice) answering device in Royal Oak **(248) 398-7560**

DATA BUS is published monthly by SEMCO as its official newsletter. **Mail DATA BUS newsletter copy to: Editor, 29823 Fernhill Dr., Farmington Hills, MI 48334; 0r e-mail beth fordyce@macgroup.org.** Editor is responsible for contents and control of the DATA BUS. Materials published herein may be used for non-commercial purposes only, without further permission of SEMCO or the authors. Entire contents copyright ©1999, SEMCO.

SEMCO does not condone in any way the illegal copying of copyrighted computer programs and will not tolerate such practice at any club function.

Your mailing label and membership cards list the month and year your membership expires. A DUES DUE message may appear on the newsletter back cover page two months before your subscription expires. Newsletters will not be sent after the month of expiration. Back issues may not be available. Renew your membership as early as possible to avoid missing any newsletters.

This publication was created using Adobe PageMaker 6.5 & Photoshop 5.0, donated by Adobe Systems, Inc. Other Macintosh technology used: Apple LaserWriter Select 360 and Power Mac G3; Microsoft Word 5.1; Iomega ZIP Drive; Epson ES600-C Scanner; Visioneer PaperPort Vx scanner, Casio QV-11 & Mavica FD81 digital cameras.

<span id="page-2-1"></span>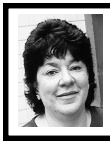

## **BOARD MEETING 6/13/99 Pat Kreiling**

**Present: President Steve Yuhasz,** Vice-President Tim Mauro-Vetter, Treasurer Roger Gay, Secretary Pat Kreiling, DATA BUS Editor Beth Fordyce, SIG-Advanced Chairman Franz Breidenich, SIG-Internet Chairman Brian Brodsky, SIB-IBM Co-Chairman Warner Mach, SIG-Intermediate Chairman Tom Callow, SIG-MAC Chairman Harold Balmer, Past President Bob Clyne, Larry Chenault, Richard Jackson

The meeting was called to order at 12:03pm by President Steve Yuhasz. **CORE BUSINESS**

<span id="page-2-0"></span>Treasurer Roger Gay reported a balance on hand of \$3341.43 with \$140 undeposited. It was moved and seconded that the treasury reimburse Warner Mach \$19.44 for refreshment supplies. Current membership is 163 including 5 new members. Roger announced he has completed the budget. The amount of income from dues was less than expected, but the cost of the newsletter and administrative costs were down so we have a

## **SEMCO MEETINGS Sunday, July 11, 1999**

**Board Meeting 12:00pm General Meeting 1:30pm SIGS IBM/MAC Mtgs 1:45pm Social Period 3:15pm SIG-IBM Novice 3:45pm SIG-IBM Intermediate 3:45pm** balanced budget. Roger will make the budget information available to those interested.

**DATA BUS** Editor Beth Fordyce reminded everyone that the deadline for submission of information is June 23. The new printing fee for the small issue is \$180 (up to 400 copies) and \$280 for the large issue (up to 400 copies).

There was some discussion regarding difficulties for Bob Clyne opening the PageMaker-formatted DATA BUS for transferring to the Web site, and Beth will work with Bob and Harold to correct the problem.

**SIG-IBM** will present OCR software as the June topic.

**SIG-Intermediate's** topic this month will be Burning CD's.

This month's host for the **IBM-Novice** group will be Franz Breidenich. Future hosts include Steve Yuhasz/July, Harold Balmer/August, and Roger Gay/September.

**SIG MAC's** schedule includes PC Emulation for June, Internet for July, MIDI for August, and  $Q & A$  for September.

**SIG-Advanced** will meet on August 2, but there will be no meetings in July or September due to library holidays.

**SIG-Internet** will explore Comparative Shopping on the Internet for June and Downloading Software July 19. SIG Internet membership is down, possibly due to the fact that the library is running other internet classes. Any suggestions for increasing membership will be welcome.

Larry Chenault reported that **SIG-Database** will be breaking for the summer during the months of June and July. Their next meeting will be

August 18th.

The SEMCO web site discussion area has been showing more activity. Some bad entries in the indices have been removed. Bob Clyne is working with Rob Wunderlich regarding other problems.

### **NEW BUSINESS**

Beth Fordyce reported an error in the General Meeting minutes by Dr. William Agnew. Roland Maki is cooperating with Art Laramie to rebuild old machines for placing with needy individuals. This is a joint venture between the Computer Club at the Rochester Older Person Center and the Rochester Lions Club. Donations should still go to Art Laramie.

<span id="page-3-1"></span><span id="page-3-0"></span>Brian Brodsky spent considerable time getting the information regarding the Novi Expo Show, the Corel Event, and Microsoft eXtreme information up on the Web site. There will be no Internet meeting in June. The next meeting will be July 19, 1999. The **501(c)(3)** effort continues. John Tatum has reviewed the material and Bob Clyne and Tom Callow hope to report more progress next month. **Novi Expo Show -** Tim Mauro-Vetter worked out the parking details with Laurie Brockman. The half-price parking tickets were for two days only. Since volunteers had been told they could park for half price Tim paid for the tickets and received 50% of the price from the volunteers. Roger Gay moved to reimburse Tim Mauro-Vetter for \$24.00. Tom Callow seconded the motion and also moved that Tim be reimbursed \$6 for a receipt book. Both motions carried. Tim and all the Novi volunteers were applauded for their extraordinary efforts.

Roger Gay requested that we print more quad fold flyers. Corrections have been made and are being proof read. The final document will be sent to Brian Brodsky and put on the web page. No new flyers will be printed until all of the old ones are used up.

Tom Callow moved that volunteer appreciation vouchers be distributed to all volunteers from the Novi Expo Show, the Corel event, and Microsoft eXtreme. The motion carried.

Steve Yuhasz received complimentary email from a Novi Expo Show attendee.

Steve thanked Bob Clyne and Franz Breidenich for their efforts in representing SEMCO at the Corel event on such short notice.

Steve discussed the poor planning on Microsoft's part for the eXtreme event. Tom Callow moved to approve the two free memberships that were raffled at this event. The motion was approved.

The meeting adjourned at 1pm.  $\sqrt{ }$ 

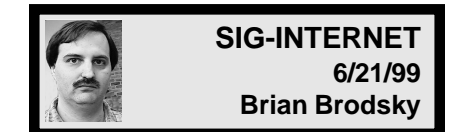

The next meeting will be held the third Monday, July 19, 1999, at 6:30pm at the Bloomfield Twp Public Library.

**TOPIC:** Downloading software from the Internet.

Contact Brian Brodsky, Res. 248/544- 8987 (evenings) or Work 248/395- 0001 Ext. 228 for directions/ information  $\sqrt{ }$ 

# <span id="page-4-2"></span><span id="page-4-1"></span><span id="page-4-0"></span>**IBM & COMPATIBLES**

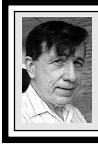

**SIG-IBM 6/13/99 Tom Callow Warner Mach**

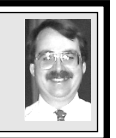

### **NEXT MEETING TOPIC:** Microsoft Office 2000: Neil

Bouwmeester of American Systems Technology, Inc. will demonstrate Microsoft's newest office suite.  $\sqrt{ }$ 

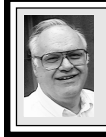

## **SIG-ADVANCED 6/7/99 Franz Breidenich**

<span id="page-4-3"></span>The next meeting will **NOT** be held the first Monday, July 5, 1999, at 6:45pm at the Troy Public Library. **Also NO meeting Sept 6. Both are library holidays.**

**However, there will be a meetiing August 2.**  $\forall$ 

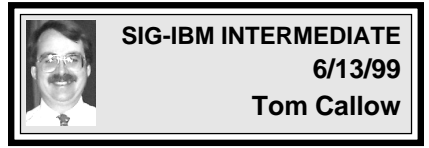

## **NEXT MEETING TOPIC:**

Scanners: Chairman Tom Callow will demonstrate how to use a scanner, and discuss what features you should look for in purchasing a scanner.  $\sqrt{ }$ 

> **NOVICE-IBM GROUP 6/13/99 Rotating Volunteer Hosts**

## **NEXT MEETING: July 11**

**Hosts:** July-Steve Yuhasz; August-Harold Balmer; Sept-Roger Gay. Q&A, member-directed discussion.  $\sqrt{ }$ 

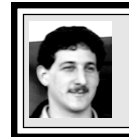

## **SIG-DATABASE 6/16/99 Larry Grupido**

The Database group will be **taking the summer off.** Therefore, June 16 and July 21 meetings will not be held. The next meeting will be Wednesday, August 18.

We will be meeting in the Custom Business Systems offices (a subsidiary of Correll Porvin Associates, CPA).

One of our members, Ed Dolikian, works there and has reserved a few dates for us in their conference room.

For a map to the location or to be added to the database group mailing list, please send me an e-mail and I will forward the map to you. Our next meeting dates are on the third Wednesday of the month: Aug 18, Sept 15, Oct 20, Nov 17. Larry Grupido, lgrupido@tir.com,  $(810)$  664-1777 ext 151.  $\sqrt{ }$ 

**SIG-MAC (ALL APPLE PROCUCTS)**

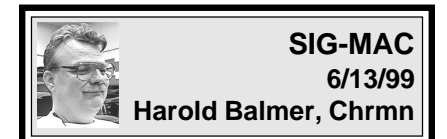

**JULY MAC MEETING: 1:45pm, Room 168:** INTERNET Also Copy Session. August Meeting: MIDI September Meeting: Q & A  $\sqrt{ }$ 

## <span id="page-5-0"></span>**NOTICES, ARTICLES and Other Neat Things**

## **MacWorld Expo** *Terry White*

If you are planning to attend this year's MacWorld Expo in New York (July 21-23) and you don't have Hotel Accommodations yet, check out the New Yorker Hotel:

MacWorld Hotel Accommodations There are still some rooms at the New Yorker Hotel, just a 10-minute walk away from Javits Convention Center. \$119 for single/dbl occupancy \$139 for triple/quad occupancy Reservations must be made directly with the hotel by calling 1-800-764-4680 or 212-971-0101. When you call, you must state that you're booking under the CZ Production/Macworld rate.  $\sqrt{ }$ 

## **Betty MacKenzie submitted this:**

Found in the June, 1999 issue of the Amateur Computer Group of New Jersey NEWS:

"Computers in the future may weigh no more than 1.5 tons."

(Popular Mechanics, forecasting the relentless march of science, 1949)

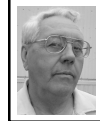

**DEALS COLUMN from the Deals Guy Greater Orlando Computer UG** *by Bob "The Cheapskate" Click*

"Infocomm" will be June 10-12 at the Orange County Convention Center here in Orlando and I'm looking forward to seeing that show. It was great when it was here before. Infocomm is primarily a show for presentation hardware and software as well as video conferencing. Attendees should see plenty of video walls and projectors (including the projector shootout) that will really show you what works best in a setting where they will be running side by side. Show management provided plenty of free passes for our user groups.

It's a large show and will take a day to see it all. Next year it will be in Los Angeles. I'll probably make some comments about Infocomm next month.

About the only thing still good from last month's column is the DataDepot diagnostic boards, and their diagnostic software is on special this month. A consultant friend and I tried the diagnostic board I purchased on my old computer. He upgraded that old computer with a new motherboard and it decided not to boot after a month. The new motherboard had done that before, but started working when he was checking it. Now it was dead again. The diagnostic board was unable to tell us anything because the computer wouldn't boot far enough. However, my consultant friend tried it on some computers he had laying around and told me it was a "neat" board. He said it gave him some very good information.

You no doubt know that the ViaGraphics deal is ongoing. With that, let's get on with what I have for this month, although there is not much for the hobbyist.

**More Diagnostics From DataDepot** Last month included special offers on the diagnostic boards and this month they are giving us special offers on "software" for diagnostics. "PC Clinic" sure performs a lot of tasks for checking out your computer. The following are listed:

Tests entire PC, local or remote - Runs full system benchmark tests - Gives complete system and memory info - Shows standard interrupts and DMA usage - Slashes test & travel time to the bone - Saves/restores boot records - Recovers boot records & compliance - Built-in CMOS and file editor plus shell and user menus - 600K+ on-line coaches, tips, help and POST.

It runs in 640K on PC, XT, AT, PS/ 2, EISA, Pentium, P6 and clones, under DOS 3.1 and higher. This software performs so many tests that I lack room to list all its features. I used a complimentary copy on my laptop (a Zenith Z Star, 486DX2/50 Intel cpu, about four years old) and I never seemed to run out of tests. Many tests were for the graphics board alone. It found no problems.

That laptop was working fine, but I wanted to see how the tests went on it because of its age, and I've never reformatted the hard drive. I spent over an hour testing, finally stopping before doing them all. Not being a hardware tech, I didn't always know what I was doing. The "remote" feature lets you run the same tests on your client's computer without even leaving your office.

Our special prices for PC Clinic are: - PC Clinic Pro, list - \$349.00, user group \$259.00. - Standard version, list - \$249.00, user group \$199.00. - Power User, list \$579.00, user group \$449.00.

Visit their web site at <www.datadepo.com/clinic.htm.> Don't add the "t" to datadepo like I did at first. Prices are plus S&H.

They also have "Y2K Wizard," a "year 2000" test and fix software. Requires DOS 3.1 - 7.1. Features are listed as follows:

Fully tests CMOS, RAM and Clock - Finds real time clock (RTC) bugs - Verifies RTC, DOS and BIOS roll to 2000 - Saves or restores CMOS RAM to a file to recover from virus or dead battery - Verifies system year 2000 compliance - Repairs Y2K system bug at boot time - Monitors RTC battery voltage - Verifies RTC is in synch with DOS clock - Verifies RTC & Y2K leap year accuracy - Volume and network licenses available.

Y2K Wizard found my laptop to be non-Y2K compliant and gave me the option to repair the problem. The fix quickly installed software that loads on boot up to handle the date problem. The procedure was fast.

Y2K wizard prices are as follows: Single user, list \$54.00; user group, \$39.00 - 10 user limit, list \$139.00; user group \$99.00 - 100 user limit, list \$599.00; user group \$449.00. All are plus S&H.

### **No More Standing in Line at The Post Office**

Many offices use postage often and buy it from the Post Office. Others rent a postage meter and must take it in periodically. "Simply Postage" makes life easier. The software cost is  $$49.99 + $5.00 S\&H.$  This includes a four-pound digital scale and one free roll of 100 labels. (A "label" is used to print the postage). For a limited time this also includes \$50.00 free postage. Its postage stamps are approved by the US Postal Service.

There is a lease rate of \$17.95 per month for the hardware. When you need more postage, simply log on their web site and download it in minutes; without even leaving your office. When mailing a letter or package, the scale will tell the software how much postage it needs and "clicking" the proper icon prints it. Pull it off the printer and stick it on your envelope. Or set the postage and disconnect it from your computer. How much easier can it get!

The printer, or "stamp dispenser," hooks up to any serial port on your PC, and uses an AC adapter for power. Should your package weigh more than four pounds, simply use an accurate scale in your office to determine the weight and type in the proper number on the software to print the stamp.

You can print ten 33-cent stamps just by clicking on the "print 33 cent stamp" icon. When printing your postage, choose from "First Class," "Express Mail," or "Priority Mail delivery," and the system automatically prints the proper stamp. This unit won't have to be taken to the Post Office for periodic inspection either. How about that time-saver!

If this is right for your office, you can register at the Neopost Simply Postage web site

<www.simplypostage.com.> You'll need to set up an account to pay the one-time \$49.99 set-up fee etc. You'll then receive the stamp dispenser,

scale, all the necessary cables and software, and the free \$50.00 in postage. Don't forget, you'll pay a \$17.95 monthly lease fee after that.

If you prefer a human voice, call Neopost at 1-877-397-8267. No Mac or Canadian version available so far, and this can't be used on a network, although new products are being worked on. Be aware that there is a \$8.00 processing fee when ordering postage on line and the Simply Postage meter stores a maximum of \$500.00 postage at one time. Check their web site for the cost of labels. **How About Your own Talking Pet Parrot**

This looked like something fascinating. You can have "Talking Max," your own funny virtual talking pet. You raise this pet and watch it grow in its own house. You feed it and bond to it, and it develops its own personality. In fact, you talk to it and it talks back. Be forewarned though because you might be surprised at what Max says, but you might laugh at times. Literally speaking, you train Talking Max, as best you can.

The basic training wizard lets you train your parrot fast. Suggested conversations make it easy to instantly have hilarious dialogues with your parrot. Your video card should be capable of displaying high-color mode. This comes with a 30-day money back guarantee. I have not tried this product.

The "Talking Max" includes a free stereo headset w/microphone and a talking screen saver. You give this pet your own personal touch. There is more description. This special offer is only good for 30 days, taking it to about the end of June. This is meant to

be my July column but I know some will actually read it in June. After that, you may, or may not be able to get this offer, but you can try.

If "Talking Max" seems like something you'd like, give TikSoft a call at 1-800-892-1070 to order for just \$29.95 + \$7.95 S&H. Not available outside the USA, and no Mac version. Visit their web site at <www.lhs.com> and check for Talking Max. My wife already has something like that ... ME. Except in my case, my dialog is limited to "yes dear."

<span id="page-8-0"></span>That's it for this month. Join me here next month where we will discuss deals and other interesting things. This column is written to make user group members aware of special pricing, and my comments should not be construed to encourage, or discourage, the purchase of products. Bob (The Cheapskate) Click.  $\langle$  dealsguy@mindspring.com.>  $\sqrt{ }$ 

## **WHY I LIKE "ROLLING UPGRADES"** *by Ken Fermoyle, TUGNET*

In the past I've written about "Upgrades that Make Sense." This time I will explain my approach to computer upgrades and how I revamped the Fermoyle office system over a 15 month period.

First, I believe in lagging various distances behind the cutting edge. Let early adopters and corporate users pay big bucks to buy (and find bugs in) the latest and greatest. Prices will drop as production and competition increase.

Second, I believe in what Roger Radcliffe, one of TUGNET's most knowledgeable gurus, aptly describes as "rolling upgrades." This means upgrading in increments, as needed,

instead of wholesale makeovers or buying entirely new systems. Need more speed? Add RAM. Hard disk getting full? Install a second hard drive. The trick is to try to buy components that will be compatible with the next enhancements you expect to make. This requires research and may not always be possible, but make it your goal.

We started our 15-month upgrade with three computers in January, 1998.

No. 1 was my 14-month-old, 166MHz Pentium Micron ClientPro, with 32MB of RAM, 28.8 modem and 2.1GB IDE hard drive. No. 2 was a 133MHz Pentium in full tower case, with 32MB RAM, 33.3 modem and 2.3GB IDE drive.

No. 3 was a 100MHz Pentium, midtower case, 32MB RAM, 14.4 modem and 1.2GB IDE drive.

No. 2 had previously gone though rolling upgrades from a hot 386 in 1989 to 486, then to 133 Pentium. No. 3 started life as a 386 in 1991 and had been upgraded with a new motherboard about 1995. No. 1 and No. 2 were directly connected (coax cable) in a peer-to-peer network. All had CD-ROM drives and 32MB of RAM.

Our peripherals included: two scanners (Relisys Taurus SCSI flatbed acquired late in '97 and older HP sheetfed, grayscale ScanJet 4.2 with parallel port interface), two printers (HP LaserJet III and HP InkJet 855Cse), SyQuest 135MB removable cartridge drive and Casio QV100 digital camera (Christmas present, 1996) and a couple of sets of inexpensive speakers.

Now we have all the above, plus one new machine, in a peer-to-peer network, using a LinkSys 5-port hub and Category 5 UTP (unshielded twisted pair) cables.

The Micron got a 6.4GB Seagate UDMA hard drive. That worked so well and was so easy to install that I later (when prices dropped 10-15%) added a similar drive to No. 2 computer. Then came a Super Woofer speaker system and 56.6Kbps fax/modem for the Micron; about midsummer I upped the RAM to 64MB and slipped in a 200MHz WinChip cpu.

Then came a windfall in the form of several freelance assignments, including one for PC World. At the same time, Ken's Korner was growing rapidly and I needed more resources to do research, check products and technologies and store and keep track of data. So I decided to accelerate an upgrade of our entire system, compressing it into six months instead of spread over the year originally planned.

No. 2 computer, the one my wife Liz uses for graphics and financial work, got a major upgrade: New Socket 7 ATX motherboard, 225MHz WinChip, 56Kbps fax/modem, 32X CD-ROM drive replacing the 8X unit, 64MB RAM. The motherboard needed a new case, so we scrapped the full tower for a midtower with new power supply.

Next I added a totally new machine, as a combination server and workstation: 300MHz Pentium II with ballbearing fan, BX motherboard, 64MB SDRAM, 6.4GB Samsung hard drive, AGP (advanced graphics port) Trident 4MB graphics card, 36X CD-ROM drive, 1.44MB floppy drive and ATX midtower case.

I use a KVM (keyboard, video display, mouse) switch (covered in another article: "KVM Switch: Secret Weapon for Small Offices") to control the server and my No. 1 Micron machine. We use the server mainly to store files, for backup and for Windows Office 97 Professional Edition, which can be run via the network from any of the other machines.

The spare No. 3 computer got major upgrades, too. It now has a new motherboard, 300MHz AMD K6-2 cpu, 64MB RAM, 24X CD-ROM drive, 56K fax/modem, the 2.3GB IDE drive taken from the No. 2 computer (for a total of 3.5GB), new keyboard and mouse. I added a suitcase handle to the top of the midtower case so I can take it to meetings to show Power Point presentations or do demos. It retains both 3.5" and 5.25" floppy drives so I can copy files archived on older disks to newer media. I added a Quicknet PhoneJack card and digital video camera so we can use this computer as a Net Telephony/video conferencing workstation. (Watch for a future article on this subject.)

Computers 1, 2 and 3 each have an attached printer: No. 1, LaserJet III; No. 2, HP InkJet 722C; No. 3, InkJet 855Cse. Any of our four computers can print to any of the printers via the network. We have speaker systems for all three of these machines, plus two microphones and headsets which are plugged in as needed.

The networked system works great for our needs. While fairly extensive—more elaborate than many home offices, perhaps on a par with small businesses, whether run from home or a small office—it is not cutting edge by current standards. No Pentium III CPUs, no gigantic 12- to 18-GB

<span id="page-10-1"></span>UDMA drives and no T1 or cable modem access to the Internet (though we're hoping for an ADSL connection later this year).

Liz doesn't do 3D graphics, we don't yet do any video editing or manipulate huge spreadsheets and we don't play performance-hungry games, so the system serves our needs more than adequately.

<span id="page-10-0"></span>What are future plans? I intend to upgrade Liz' No. 2 computer to a 300MHz CPU, maximum for the motherboard, and will replace her CD-ROM drive with either a CD-R or DVD drive. The No. 3 machine will get a 15" SVGA monitor (to replace the current 14" VGA model) and an 8.4GB UDMA drive (to replace the two smaller IDE drives). My No. 1 Micron computer likely will get a new motherboard and CPU within the next six to eight months

The wish list includes a new higherresolution digital still camera. Beyond that, who knows? Depends on the budget, our growing needs and price trends. We'll keep you posted! **Ken Fermoyle, columnist (Ken's Korner) & publisher Fermoyle Publications, (818) 346-9384, 22250 Capulin Court, Woodland Hills, CA 9364-3005, Newsletters, Editorial Services, Graphics & Web Design** 

### **Y2K COBOL PROGRAMMER** *by Dave Brown submitted by Betty MacKenzie*

There once was a COBOL programmer named Jack, living in the late 1990s. After years of being taken for granted and treated as a technological dinosaur by all the UNIX programmers and Client/Server programmers and website developers, Jack was finally getting some respect. He'd become a private consultant specializing in Year 2000 conversions. He was working short-term assignments for prestige companies, traveling all over the world. He was working 70, 80 and even 90 hour weeks.

But several years of this relentless, mindnumbing work had taken its toll. He had problems sleeping and began having anxiety dreams about the year 2000. It had reached a point where even the thought of the year 2000 made him nearly violent. He suffered a breakdown, because all he could think about was how he could avoid the year 2000.

Jack decided to contact a company specializing in cryogenics. He made a deal to have himself frozen until March 15th, 2000. This was a very expensive, totally automated process. He was thrilled. The next thing he would know is he'd wake up in the year 2000, after the New Year celebrations and computer debacles; after the leap day. Nothing else to worry about except getting on with his life.

He was put into his cryogenic receptacle, technicians set the revive date, he was given injections to slow his heartbeat to a bare minimum, and that was that.

The next thing that Jack saw was an enormous and very modern room filled with excited people. They were all shouting "I can't believe it!" and "It's a miracle!" and "He's alive!" There were cameras (unlike any he'd ever seen) and equipment that looked like it came out of a science fiction movie.

Someone who was obviously a spokeperson for the group stepped forward. Jack couldn't contain his enthusiasm. "It is over?" he asked. "Is 2000 already here? Are all the millennial parties and promotions and

[Continued on Page 14](#page-13-1)

<span id="page-11-0"></span>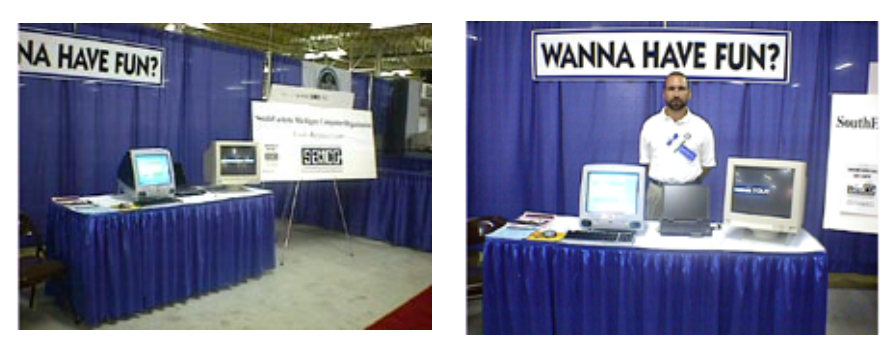

SEMCO Booth at Novi Computer EXPO, Tim Mauro-Vetter at right Above photos by Franz Breidenich; following photos by Beth Fordyce

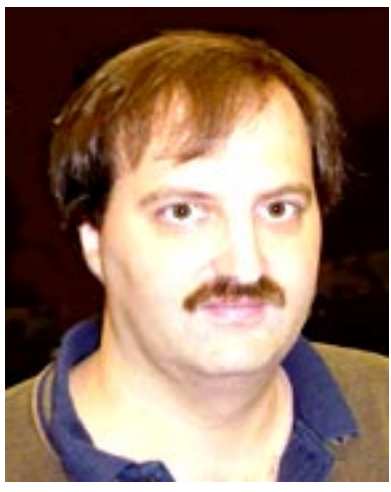

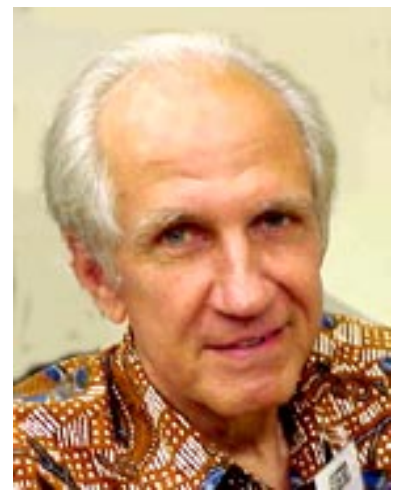

Check our Web site for these new pictures of Brian Brodsky, Roger Gay, Tim Mauro-Vetter, Harold Balmer (left to right)

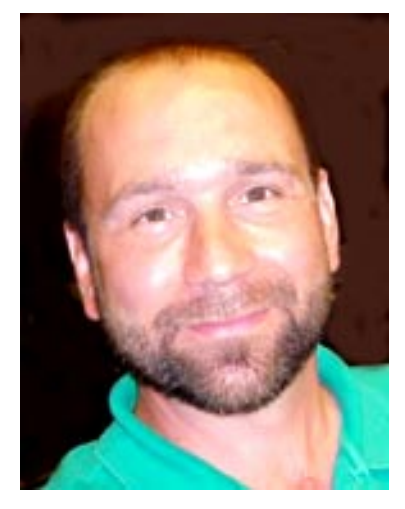

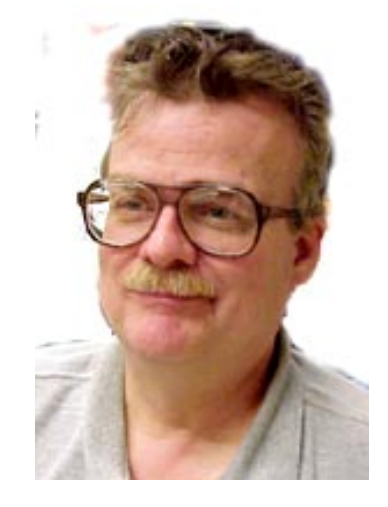

## <span id="page-12-0"></span>Award Day for Volunteers at Novi Computer EXPO, Microsoft eXtreme, Corel event, etc.

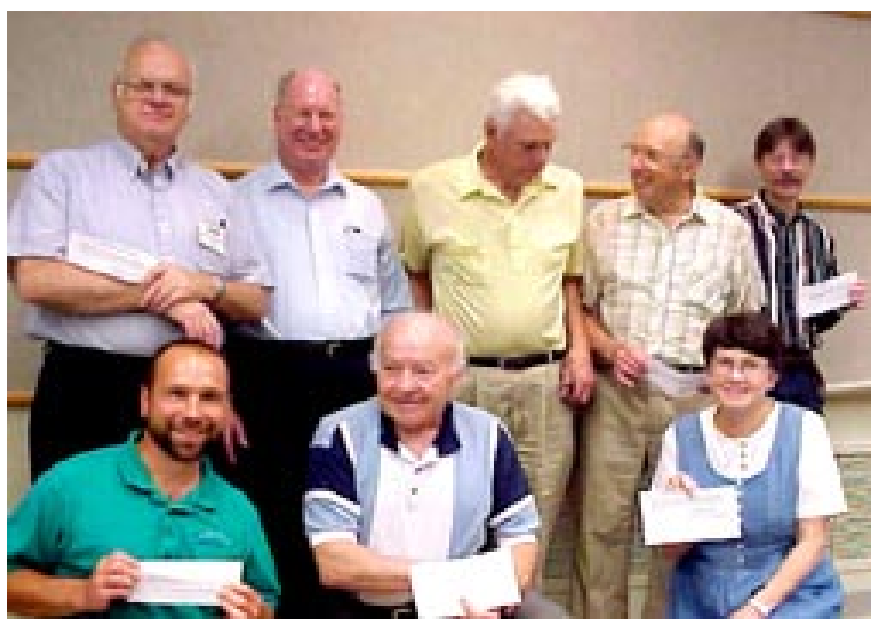

Franz Breidenich, Bob Clyne, Don Clark, Allan Poulin, Richard Jackson, Tim Mauro-Vetter, Meine Wirtz, Pat McCabe.

Not in the pictures but also honored were Allen Reed, Jerry Comptois, Warren Aldred, Carol Sanzi

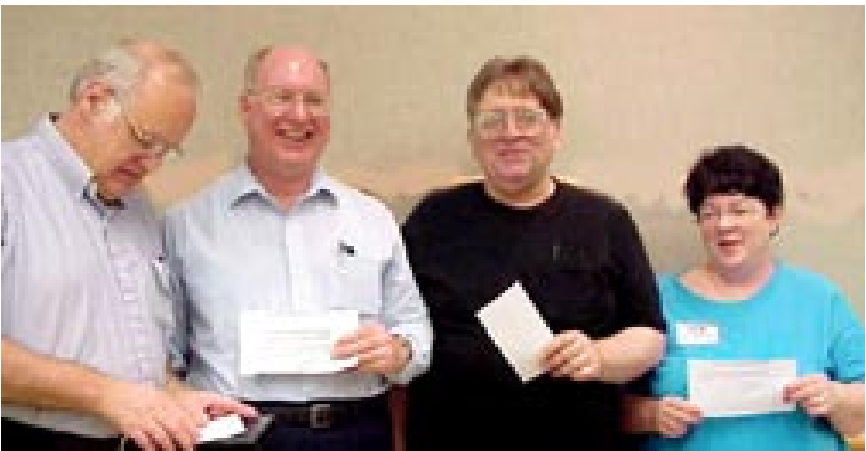

More volunteers receiving honors: Franz Breidenich, Bob Clyne, George Goetz, Pat Kreiling

#### <span id="page-13-1"></span>[Continued from Page 11](#page-10-1)

crises all over and done with?"

The spokesman explained there had been a problem with the programming timer on Jack's cryogenic receptacle, it hadn't been programmed to handle the year 2000. It was actually eight thousand years later, but the spokesman told Jack he shouldn't get upset; someone EXTREMELY important wanted to speak to him right away.

<span id="page-13-0"></span>Suddenly a wall-sized projection screen displayed the image of a man that looked very much like Bill Gates. This man was Prime Minister of Earth. He told Jack not to be upset, this was a wonderful time to be alive. There was world peace and no more starvation; the space program had been reinstated and there were colonies on the moon and Mars; technology had advanced to such a degree that everyone had virtual reality interfaces which allowed them to contact anyone else on the planet, or to watch any entertainment, or to hear any music recorded anywhere.

"That sounds terrific," said Jack. "But why is everybody so interested in me?" "Well," said the Prime Minister, "The year 10000 is just around the corner, and it says in your files that you know COBOL." **Reprinted with permission from the 10/98 P.C. Communicator of The Computer Club, Inc.** Ö

## **TIPS VIRUS, PREFS, STICKYSPACE** *by Tim Thomas*

**Mouse Droppings, Oct '98 Viruses**

**•** Further adventures of the AutoStart worm virus:

An obvious result of these infections is that when removed, they always

leave a "hole" in the boot blocks of the Mac media on which they reside. As a result, any AutoStart removal should always be followed up with a disk repair run to reconstruct the volume's structure. Norton Disk Doctor, Tech Tool Pro or Apple's Disk First Aid should all suffice for this purpose. Otherwise, you may be faced with a flashing question mark the next time you boot. (LI Mac Forum 9/98)

**•** As the worm turns:

Brian Dupuis at anti-virus vendor Dr. Solomon's, notes the importance of disabling extensions when you're fighting a virus or bug, such as the rampant "AutoStart" worm: "We emphasize that you reboot with extensions disabled before trying to disinfect a machine. The worm doesn't 'jump,' but if it is still running, when it next triggers (some variants as often as 3 minutes, some as seldom as 30 minutes) it will reinfect any ejectables and (for some variants) network drives that are mounted. So, reboot with extensions disabled and don't mount any other volumes before trying to get rid of AutoStart. Otherwise, the worm is still executing, and it's a matter of Russian Roulette as to whether it will re-infect before you can get rid of it."

**•** Speaking of the AutoStart worm, here is a message from a commercial software vendor: "We recently sent out a CD and the people that received it notified us we had the AutoStart Worm on the CD. We took our original master and scanned it with Norton AntiVirus 5, updated with the July update. It said it found nothing; then I tried EarlyBird and it found the virus.

"I played around a bit more and

discovered that if the 'auto repair' feature is turned on, NAV will not find the worm. If you turn off the auto repair feature, it will find it. The names of the specific files that had been infected with are the DELDB, DB and the Desktop Print Spooler files (not to be confused with the legitimate 'Desktop Printer Spooler' file). By holding down the command key you can use Find File's 'look for invisible files' feature to see if your disk has these nasty files on it.

<span id="page-14-0"></span>"I would strongly suggest that if you are using Norton AntiVirus that you disable the auto repair option. I have reported this to Norton's tech support team." —MacCentral.com **•** Beware of a false Disinfectant 3.8: A reader downloaded a file called Disinfectant 3.8 from Hotline Servers. There is no legitimate Disinfectant 3.8. The file is apparently a Trojan Horse. After he launched it, a file called 1OKFUN appeared in his Apple menu and other odd files and symptoms began to occur. Be warned. (LI Mac Forum 9/98)

### **Preference Files**

Your preference or mine? This is a reminder that Preference files can be a problem! Corrupted prefs. files are often responsible for crashing programs, or created as a result of them. If you are having problems and check your disk with Disk First Aid or Norton Disk Doctor, and everything checks out OK but you still get program crashes, try trashing the preference file for the app in question.

Quit the application and drop the preference file (from the Preferences folder in your System Folder) into the Trash. Don't empty the Trash yet in case you need the file back. Restart.

Chances are, the problem you were having has disappeared. If it did, go to the application's "preferences" menu (they all have one) and reset them. If the problem persists, put the old prefs file back and look elsewhere for the problem. This technique works for control panels, too, but you will have to disable the control panel first. — July 98 SMUG News & Ken Gruberman, MacValley Voice) **Sticky Space**

It's annoying to find words and numbers that should be irrevocably linked—such as a date (March 30, 1998) and time (9:26AM)—torn apart simply because the entire group couldn't fit at the end of a line. Few people know that many applications allow you to keep text grouped by using the "sticky space." To make your words stick together, type OptionSpace between each of the words in the group. Now when one member of the group won't fit at the end of a line, the entire group jumps down to the next line. (MacValley Voice)  $\sqrt{ }$ 

### **iMAC**

### *by Tiago Kimsey* **from Mactropolis, January '99**

The iMac is selling like hotcakes. Thousands of Mac users are purchasing them, and many iMac buyers are switching from Windows machines or are getting their first computer. This article is a primer for anyone with a new iMac.

### **The basics**

For starters, the iMac is a regular Mac. Sure, it looks different, but it's running the same Mac OS and uses the same applications. Contrary to some people's perceptions, the iMac's not

just for the internet—it can do anything a regular Mac can do. The iMac has a 233 G3 processor inside; that means it's fast. It is Apple's slowest shipping computer, but since the G3 chip is twice as fast as a Pentium II at the same clock speed, it's still faster than a 400MHz Pentium II.

Apple has already improved on the original iMac. The Revision A model has been succeeded by the Revision B model, which includes Mac OS 8.5 instead of Mac OS 8.1, 6MB of VRAM instead of just 2MB, and an ATI Rage Pro 2D/3D graphics card instead of the ATI Rage IIe graphics card. Apple didn't raise the price, they just improved the product. The list price is still \$1299, but many retailers have good package deals. Look for a Revision C model to be released soon.

The iMac breaks with tradition and uses only USB to connect peripherals. There is no ADB port, no serial port and no SCSI port. Each machine has two USB ports, 10/100 BaseT Ethernet, a phone port to plug in your phone line, and external microphone and speakers ports.

The iMac does not come with a built-in floppy drive. You'll have to purchase an external removable drive if you need one. Several companies offer iMac users a choice of "super" floppy drives or Zip drives.

If your iMac freezes up and you can't "force quit" the offending application (press the Command, Option and Escape keys at the same time) or restart the computer (press the Command, Control and Power keys at the same time) then you'll need to stick a paper clip in the top hole that's next to the USB ports on the side of your iMac. The paper clip trick will

restart your machine, and it's much nicer than pulling the plug.

If you're new to the Mac OS, I recommend a great beginner's book by Robin Williams called The Little iMac Book. It walks you through the basics of your new iMac. Of course, since the iMac is a Mac, you can always get any Mac book.

### **RAM**

The iMac comes with a 32MB RAM chip installed in one of its two RAM slots. You can install a 32, 64 or 128MB RAM chip in the open slot, but I would recommend getting a 64 or even a 128MB chip. To increase your total RAM past 160MB (32MB plus 128MB) up to 256MB, you'd have to replace the original 32MB chip with a larger one.

For the best RAM prices, try going to <www.macseek.com>. Right now, memory prices on the Internet for the iMac are around \$100 for a 64MB chip and \$200 for a 128MB chip. Or you could always get it from a local store like Micro Center or CompUSA and have them install it for you. Instructions for installing RAM yourself can be found in your iMac's Help files, but it's not a project for the faint of heart.

### **Peripherals**

USB is slower than SCSI, but it's faster than ADB and serial. You can actually use your SCSI peripherals with your iMac by using a SCSI to USB adapter. You can also get adapters for serial devices or even your old ADB peripherals. The cool thing about USB is that Windows 98 PCs use it (it's the same hardware and cable) so there'll be a lot more peripherals available to Mac users in the future. Here are a few tips about

some common USB products: **Epson 740 printer—**You'll need to purchase a standard USB peripheral cable with A and B ends for it since it's not included in the box. This cable costs around \$12 at Micro Center. You'll also have to download the drivers for the printer (the software that makes it work with your iMac) from Epson's website at <www.epson.com>. There is a CD ROM packaged in the box with the printer, but it only includes the Windows drivers, the serial Mac drivers, and the USB drivers for Windows. That's right, to get the USB drivers for the iMac, you'll have to go and download the 4.3MB file, and then install it from your hard drive. Once you've installed the printer drivers, you'll need to select your printer in the Chooser (located under the Apple menu). Then you're ready to print.

**Imation SuperDisk—**This drive reads and writes to Mac and PC floppies, as well as to 120MB SuperDisks. The cable and software come in the box. **UMAX Astra 122OU—**This scanner is often sold in bundle deals with the iMac. It comes with software and the USB peripheral cable in the box. If you got the scanner and a USB printer, and you don't mind switching cables, you can use the same peripheral cable that came with your scanner for your USB printer.

**Input devices—**If you don't like the mouse or the keyboard that came with your iMac, replacements are to be had. Either in iMac colors or USB products from the Windows side, including ones such as Microsoft's USB Intellimouse. You can get USB gamepads or joysticks to better play those games

you got over the holidays. There's even an adapter that lets you use Sony PlayStation or Nintendo (and the like) game controllers with the iMac.

## **Software**

If you've got Mac OS 8.5 on your iMac, you'll want to download the Mac OS 8.5.1 update from Apple at <www.apple.com/support> and install it. You'll also want to update your hard disk driver with the new Drive Setup v1.6.2 which is in the same folder as the 8.5.1 update. (Don't initialize your hard drive, just update the disk driver.) And if your iMac came with Mac OS 8.1, you can get Mac OS 8.5 for \$19.95 through Apple's Mac OS Up-To-Date program.

The iMac comes with a bunch of software, most of it pre-installed and some on CD-ROM for you to install. As always, install software with extensions turned off (unless otherwise specified in the Read Me). You'll have to keep the extension for the CD-ROM drive turned on, if you're installing from a CD. Finish up by rebuilding your desktop with *TechTool* (v1.1.7, freeware from MicroMat <www.micromat.com>).

There's plenty of Mac shareware and freeware on the internet. If you subscribe to a Mac magazine like *MacHome, MacAddict* or *Macworld*, you can learn a lot about available software. Both *MacHome* and *MacAddict* come with a CD-ROM filled with shareware, demos and updates every month; *Macworld* gives you a CD-ROM if you buy it on the newsstand.

*Nanosaur* and *MDK* came with your iMac, but there are lots more games out there. Just make sure that it works with the Mac OS. It'll say

<span id="page-17-0"></span>"Macintosh," "Mac," "Power Macintosh" or "PowerPC" if it does. And don't forget all the hybrid software that works on both Mac or Windows. Most educational software works on both platforms, and even some top-selling games come on hybrid CD-ROMs.

If you need to run Windows on your Mac, no problem—just get *Virtual PC* or *SoftWindows.* Either of these applications will allow you to run Windows 95 or 98 and run any DOS or Windows program that you want. (Purchase more RAM before you try this at home though, since you are emulating a Pentium PC while running the Mac OS.) *Virtual PC* is made by Connectix <www.connectix.com> and *SoftWindows* is made by Insignia <www.insignia.com>.

<span id="page-17-1"></span>Have fun with your iMac. **Tiago Kimsey is an independent Macintosh consultant. He can he reached at <tiagok@aol.com> or (773) 907-0710.** Ö

## **PUT THE WIN95 RECYCLE BIN ON A DIET** *by Tom Lassiter*

*submitted by Betty MacKenzie*

Your Recycle Bin, by default, "limits" itself to occupying 10% of your hard drive before it starts dumping out older items from its cavernous maw. Ten percent of a 6GB drive is 600MB. What a disk hog! Most of us seldom have need to restore files from there and, if we do, recognize that need pretty soon after we delete a file—and therefore don't need to keep it there for another 30 days or so"just in case." So assert yourself; take control of your system and set your own limits. RIGHT-CLICK on the Recycle Bin icon on the desktop, CLICK on PROPERTIES and utilize the slider bar to choose the percentage of space you are willing to devote to the Recycle Bin. In many cases 2-5% is probably plenty. Hard Drive space is cheap these days but it still isn't FREE, so don't waste it or give it away for nothing.

**From the Houston Area League of Computer Users, through the AmateurComputer Group of New Jersey NEWS June 1999. Tom Lassiter is a member of the HAL-PC Board of Directors. He may be contacted at jamesl@hal-pc.org** Ö

## **SALE DIAMOND MONSTER FUSION VIDEO CARD Z100**

A 16 MB AGP Video Card using the Voodoo Banshee Chip Set. This video card has received good reviews from PC Magazine and PC World Magazine for its 2D and 3D performance, and is the retail box version with all software and literature included. Only 2 months old. Asking \$75. CompUSA has it for \$149.95. Will help you install if needed. Call 248-398-3359 or E-mail franzb@ameritech.net.

Franz Breidenich

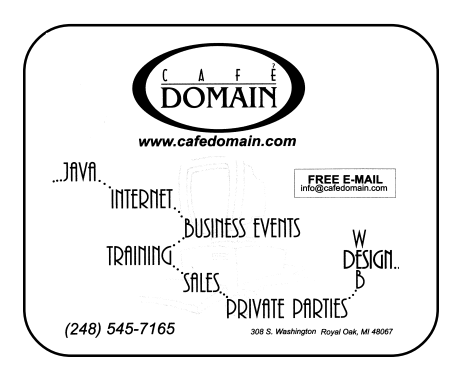

## <span id="page-18-0"></span>**TAX DEDUCTIBLE DONATIONS SEMCO Members Helping the Community**

**Art Laramie** is accepting computers, computer components, manuals and software for the Rochester Hills Lions Club program that supplies disabled people with computers. Contact Art at 248-398-7191

aaaaaa

<span id="page-18-1"></span>**Beth Fordyce** is accepting Macintosh computers, components, peripherals, manuals and software (working or broken) for Immaculate Heart of Mary School PreK–8th grade, 175-200 students (Greenfield/8-Mile area, Detroit) for computer science classes. Contact Beth 248-626-5105 7pm–10pm or beth\_fordyce@macgroup.org (You may bring them to a SEMCO meeting for Beth to take with her. Call her first to be sure she won't be absent that day) You may also contact the church directly: Maurice Roberts or Sister Mary Stephanie Holub 313/835-0258

If you want to use your donation as a tax deduction, make an itemized list (with one copy for yourself) of items you donate, and attach it to your donation. Include on the list the full name or description of each item, and the cost of its fair market value. Also make sure your full name, address and phone number are on it. The donatee will see that you receive a receipt. (Be advised that no one will make these lists for you.)

## **Membership Directory Update**

Pat Kreiling: FXKreiling@aol.com

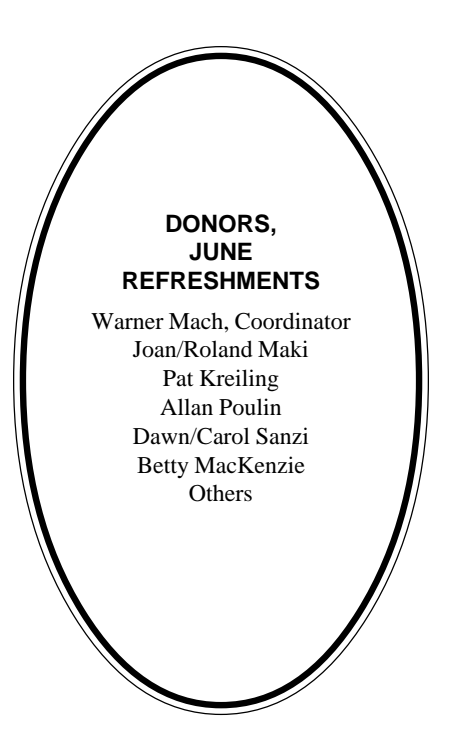

### **COMPUTER RESOURCE PEOPLE**

This is a list of members willing to be resources for other members to call when they have hardware or software questions. Are you willing to help members learn? Which software programs are you familiar enough with? It is not necessary to be an expert, but just have some familiarity with the program and be willing to help someone starting to learn it. Please give this some thought and volunteer at the next group meeting. **AutoCAD:** Comptois, Gay, Vetter

**Genealogy:** Cook **IBM PC Hardware Issues:** Clyne, Gay, Grupido, Yuhasz **IBM Windows Operating Systems:** Clyne, Grupido, Yuhasz **Internet (browsers and mail):** Grupido **Lotus 98:** Chmara, Diller **MAC Hardware and OS Issues:** Vetter, Yuhasz **MAS 90:** Diller **M.S. Publisher:** Kucejko **M.S. Excel:** Vetter **M.S. Powerpoint:** Diller **M.S. Word:** Clyne, Diller, Grupido, Vetter **Novell Netware:** Grupido, Yuhasz

**Quicken:** Clyne, Gay, Vetter

Chmara, Bob—248/540-6885, (Pager) Clyne, Bob—810/387-3101. 9a-10p Comptois, Jerry—248/651-2504, anytime Cook, Steven—313/272-7594 eves John Diller—248/540-4382, eves Gay, Roger—248/641-8245, 9am-10pm Grupido, Larry—810/664-1777 Ext 151 Kucejko, Rick—248/879-6180, 6pm-10pm Tim Vetter—248/576-7592, anytime Steve Yuhasz—734/953-3794 eves

## <span id="page-19-0"></span>**JULY 1999 DATA BUS DEADLINE (10th day after meeting) SEMCO & SIG DATA, & MEMBERS' ADS - Deadline: Wed, July 21, 11:59pm**

Members' personal ads free. To mail, use Editor address on Page 2; e-mail address **beth\_fordyce@macgroup.org** PLEASE send to arrive sooner than deadline if possible. **BUSINESS ADS - Deadline: Second Friday monthly.** Mail **unfolded** camera-ready copy; payment in full made out to SEMCO, to the Editor (address Pg 2).

### **Ad Rates and Rules**

**Full pages are 5-1/2" wide x 8-1/2" tall; Make allowance for 1/2**"**margins; Halftones to be screened at 85 dpi; Offset press used; No agent pricing;** Full-page/1-issue=\$30;Full-page/6-issue=\$150;Full-page/12-issue=\$240 Half-page/1-issue=\$20;Half-page/6-issue=\$100;Half-page/12-issue=\$160 Qrtr-page/1-issue=\$15;Qrtr-page/6-issue=\$75; Qrtr-page/12-issue=\$120

## **SEMCO CALENDAR**

**July 11 - SUNDAY (Meet 2nd Sunday) Location: Science Building, OAKLAND UNIVERSITY in ROCHESTER.** (Map: inner back page)

SEMCO **Board** Meeting at 12:00 pm, **Room 172.** For Officers and SIG Chairpersons. Other members are invited to attend.

SEMCO **General** Meeting at 1:30 pm, **Room 164. Pgm:** Business Meeting.

**SIG-IBM** (for IBM & compatible users),1:45 pm, **Room 164. Pgm:**

Microsoft Office 2000: Neil Bouwmeester of American Systems Technology, Inc. will demonstrate Microsoft's newest office suite.

**SOCIAL PERIOD,** 3:15 pm, **Room 172.** Refreshments!

**NOVICE-IBM GROUP**, 3:45 pm, **Room 172. Pgm:** Q&A, member-directed discussion. Hosts: July-Steve Yuhasz; August-Harold Balmer

**SIG-IBM INTERMEDIATE,** 3:45 pm, **Room 164.** Pgm: Scanners: Chairman Tom Callow will demonstrate how to use a scanner, and discuss what features you should look for in purchasing a scanner.

**SIG-MAC** (All Apple Macintosh products), 1:45 pm, **Room168. Pgm:** INTERNET; August: Harold Balmer to demo MIDI; September: Q & A.

## **SIG-ADVANCED**

July 5 - Monday, (Next: Aug 2) 6:45 pm (Meet 1st Monday)**,** Troy Public Library, Rm A, 500 W. Big Beaver Rd in Troy, at I-75 exit. Info: Franz Breidenich 248/398-3359. **TOPIC:** Wide ranging discussion of computers & computing. **NO Meetings July 5 and Sept 6—both are library holidays. SIG-DATABASE**

July 21 - Wednesday,(Next Aug 18) 6pm (Meet 3rd Wednesday) at Custom Business Systems offices (a subsidiary of Correll Porvin Associates, CPA). Info: Larry Grupido 810/664-1777 ext 151; lgrupido@traveladv.com. **Check SEMCO web site for more information.**

## **SIG-INTERNET**

 July 19 **-** Monday, 6:30pm (Meet 3rd Monday) Bloomfield Twp Public Library at Lone Pine & Telegraph Roads. Contact Brian Brodsky: Res. 248/544-8987 (eves), or Work 248/395-0001, ext 228 for directions and more info. **TOPIC:** Downloading software from the Internet.

### **SEMCO**

Aug 8, 1999 - SUNDAY (Meet 2nd Sunday). **TOPIC:** Not available.

<span id="page-20-0"></span>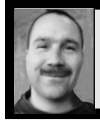

### **Tim Mauro-Vetter**

TM31@daimlerchrysler.com

**(to post monthly computer group info)**

## **CALENDAR-OF-EVENTS OTHER GROUPS**

### **\*.DOS (Computer Users Grp of S.E.Mich.)**

July 10 - Saturday 7pm (Meet 2nd Saturday); Bryant Public Library, NW Cor.Mich. Ave. &Mason St.,Dearborn, rear parking/entrance. All MS-DOS, IBM-DOS, MS Win-dows PC-based software/ hardware. Open/public. Info: Dennis Leclerc 313/255-2060.

### **AAIICI (Amer. Ass'n. of Ind. Investors, Computerized Invstrs),**

July 24 - Saturday, 10am-Noon (Meet 4th Saturday) (not December); W. Bloomfield Huntington Bank, Orchard Lk Rd., S.of Maple Rd. Info: Jack Lockman at 313-341-8855 or thunder@tir.com **DCOM COMPUTER CLUB**

 July 9 - Friday 6:30 - 8:30 pm (Meet 2nd Friday); Henry Ford C.C., Patterson Tech Bldg, Ford Rd/ Evergreen, Rm T143, Parking Lot C. Info: Doug Piazza 313/582-2602

### **Delta Computer Club,**

July 29 - Thursday, 7pm (Meet last Thursday) (not Nov/Dec); Bay de Noc C. C., Esca-naba. Info: Gordon Nelson, Pres & Editor at gnelson@bresnanlink.net or 906/428-1014.

### **GDOUG (Greater Detroit OS/2 Users Grp)**

July 9 - Thursday, (Next: Aug 12) 6:30pm (Meet 2nd Thursday) (not July); Stardock Systems, Farmington Rd, N. of 6-Mile, Livonia; Info: Carolyn Kolaz, Pres at 76460.3040@CompuServe.COM map on Web: look-inc.com/gdoug.

### **MacGroup Detroit,**

July 18 - Sunday, 3pm-5pm (Meet 3rd Sunday); Southfield Civic Center, 26000 Evergreen Rd., Room 221. Info: Terry White, terry@macgroup.org or 313-571-9817. Web: www.macgroup.org **TOPIC: Digital Imaging. See latest in Digital Cameras, Adobe Photoshop 5.5, and more. MacTechnics**, **(MAC user Group)**, Coffee 9am, SIGs 9:30am, Main meeting 11am.

July 17 - Saturday, 9am-1pm (Meet 3rd Saturday); U of M, No. campus, EECS Bldg. & Dow Bldg. (see map on web: mactechnics.org). Info: Cassie at cassiemac@yahoo.com or 313-971-8743.

### **MCUG (Michigan Computer Users Grp),**

July 15 - Thursday, 7pm (Meet 3rd Thursday); South Lake Hi Sch., 21900 E. 9-Mile Rd, St. Clair Shores. (Park rear lot; enter rear door). Info: Steve Skinner, Pres, at sskinner@wwnet.net or 810-412- 8241. Web: members.aol.com/mcug

### **Michigan Apple Computer User Grp (Mac, IIGS, Apple II, some PC, Programmers SIG)**

July 14/15 - Wed/Thu, 7pm (Meet 2nd Wednesday & Thursday); Apple II/Apple-Works & Parent/ Teachers Ed SIGS: 2nd Wed, 7pm, St Bede School, 12 & Southfield; Mac SIG: 2nd Thu, 7pm, Troy Library, I-75 at Big Beaver, **TOPIC: Michael Baylas, Fire Wire and Final Cut Pro digital editing system.** Info: Carl Pendracki 248/647-8871 or carlpen@aol.com. Web: miapple.cjb.net.

### **SHCC (Sterling Hts Computer Club)**

July 6 - Tuesday, (Next: Aug 3) 7:30pm (Meet 1st Tuesday: not July/Aug); Carpathia Club, 38000 Utica Rd, Sterling Hts, Pres. Don VanSyckel at VanSyckel@voyager.net, 810/731-9232 ; Web:member.apcug.org/shcc. **TOPIC:**

### **SVCA (Saginaw Valley Computer Assoc.),**

July 8 - Thursday, 6:39-9om (Next: Aug 12) (Meet 2nd Thursday); Saginaw. Info: Kay Engelhart program chairperson at kengelhart@hotmail.com.

### **Wayne State U. Mac User Grp**

July 10 - Saturday 10am-Noon (Meet 2nd Saturday); at Mich.com, 21042 Laurelwood, Frmgtn. Info: Lorn/JoAnn Olsen 248/478-4300 or Denny MeLampy 248/477-0190, denny@mich.com

<span id="page-21-0"></span>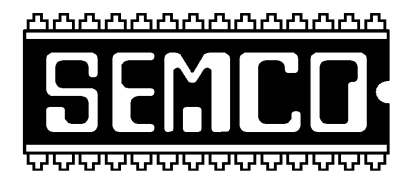

## **SEMCO MEETING - Sunday, July 11, 1999**

## **SCIENCE BUILDING, OAKLAND UNIVERSITY in ROCHESTER**

**SEMCO Board Meeting** at 12:00 pm, **Room172** - For Officers and Chairpersons. Other members are invited to attend.

**SEMCO General** Meeting at 1:30 pm, **Room 164. Pgm:** Business Meeting (15 minutes in length).

**SIG-IBM** (for IBM & compatible users), 1:45 pm, **Room 164. Pgm:** Microsoft Office 2000: Neil Bouwmeester of American Systems Technology, Inc. will demonstrate Microsoft's newest office suite.

**SOCIAL PERIOD,** 3:15 pm, **Room 172.** Refreshments! (Reminder: We must maintain a neat environment.)

**NOVICE-IBM GROUP**, 3:45 pm, **Room 172. Pgm:** Q&A, member-directed discussion. **Hosts:** July-Steve Yuhasz; August-Harold Balmer; September: Roger Gay.

**SIG-IBM INTERMEDIATE,** 3:45 pm, **Room 164. Pgm:** Chairman Tom Callow will demonstrate how to use a scanner, and discuss what features you should look for in purchasing a scanner.

**SIG-MAC** (All Apple Macintosh products), **1:45 pm, Room 168.** Pgm: Internet; August—Harold Balmer to demo MIDI; September—Q & A. Also Copy Session.

# **PUBLIC INVITED**

**(Please copy this and the next page to post on your bulletin board)**

<span id="page-22-0"></span>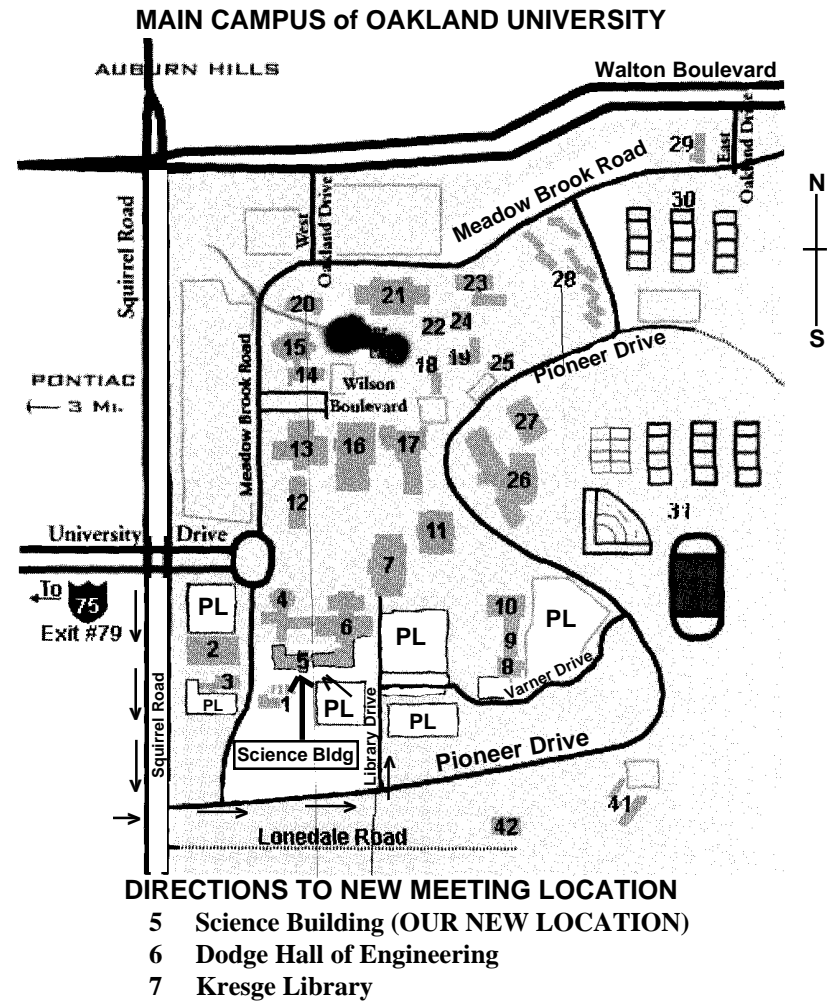

**PL Parking Lot (for Science Building** & nearby lots**)**

Driving north on I-75 (from Detroit), get off Exit 79 (University Drive), go right on University Drive to campus entrance. Go right at Squirrel Road traffic signal; left on Pioneer Drive; left on Library Drive; left into parking lot. Park; proceed up stairs at end of lot (or take circle sidewalk around stairs for handicap access). Science Building is straight ahead on right. Enter first set of glass doors (at SE corner of building). **Member of**

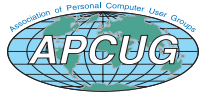

The meetings at Oakland University are sponsored by OU's Academic Computer Services (ACS), and the student chapter of the Association of Computer Machinery (ACM). SEMCO thanks OU, ACS & ACM for their assistance.

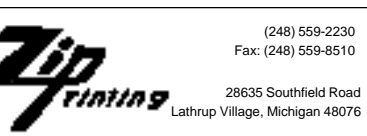